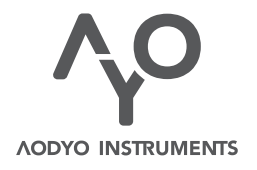

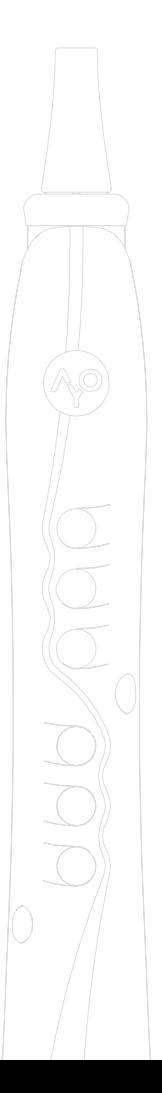

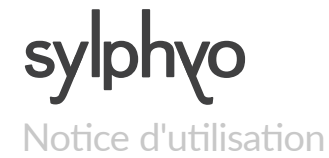

*VERSION 1.0.0* 14 DÉCEMBRE 2016 *www.aodyo.com*

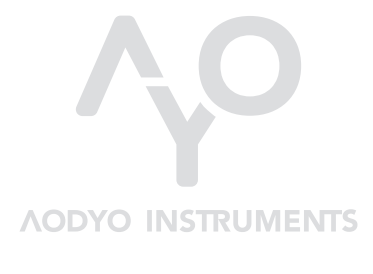

*www.aodyo.com*

# [Tab](#page-23-0)le des matières

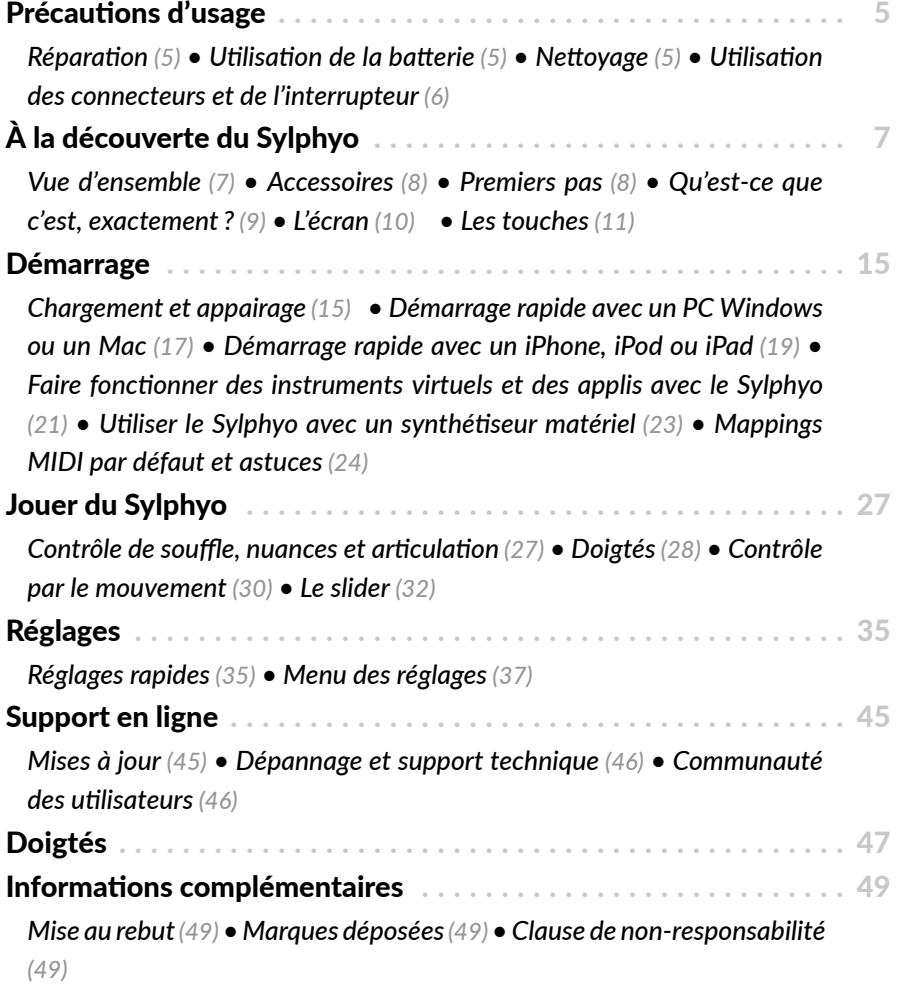

# Précautions d'usage

Veuillez prendre note de quelques informations importantes avant d'utiliser votre Sylphyo.

# **Réparation**

N'ouvrez pas le Sylphyo et ne tentez pas de le réparer vous-même. Notamment, ne retirez pas la bague au niveau du bec, qui a pu être collée pour assurer que la salive n'endommage pas les circuits. Le démontage pourrait causer des blessures ou endommager l'instrument. Contactez Aodyo ou un prestataire de services autorisé.

# Utilisation de la batterie

Le Sylphyo intègre une batterie lithium-ion qui ne peut être remplacée que par Aodyo ou par un prestataire de services autorisé. N'essayez pas de remplacer vous-même la batterie, cela pourrait provoquer une surchauffe et des blessures. La batterie doit être recyclée ou mise au rebut séparément des ordures ménagères.

## **Nettovage**

Pour procéder au nettoyage, mettez le Sylphyo hors tension, puis utilisez un chiffon doux et sec. Puisque le Sylphyo contient des composants électroniques, l'humidité ne doit pas pénétrer dans les orifices.

## Utilisation des connecteurs et de l'interrupteur

Evitez de forcer un connecteur dans un port, et n'uঞlisez pas l'interrupteur avec une force excessive. Si un connecteur ne rentre pas dans le port, vérifiez qu'ils coïncident bien. L'écran de jeu du Sylphyo apparaît au bout d'environ cinq secondes après la mise sous tension : si vous soupçonnez que le Sylphyo ne s'allume pas normalement, assurez-vous d'avoir bien attendu ce délai avant de réessayer une remise sous tension.

# À la découverte du Sylphyo

Un grand merci de la part de toute l'équipe d'Aodyo pour avoir cru en nous et soutenu notre travail! Nous espérons que le **Sylphyo** comblera toutes vos attentes et que vous aimerez en jouer autant que nous.

Le **Sylphyo** est le premier contrôleur MIDI sans fil qui reproduit les sensations d'un instrument à vent acoustique. Comme eux, il se joue en soufflant dans le bec et en sélectionnant des notes avec les touches situées sur la face avant de l'instrument. Cependant, à la différence des autres instruments à vent, le Sylphyo est aussi sensible à vos mouvements ainsi qu'à la façon dont vous le manipulez avec vos doigts. Il offre ainsi de nouvelles possibilités d'expression.

# **Vue d'ensemble**

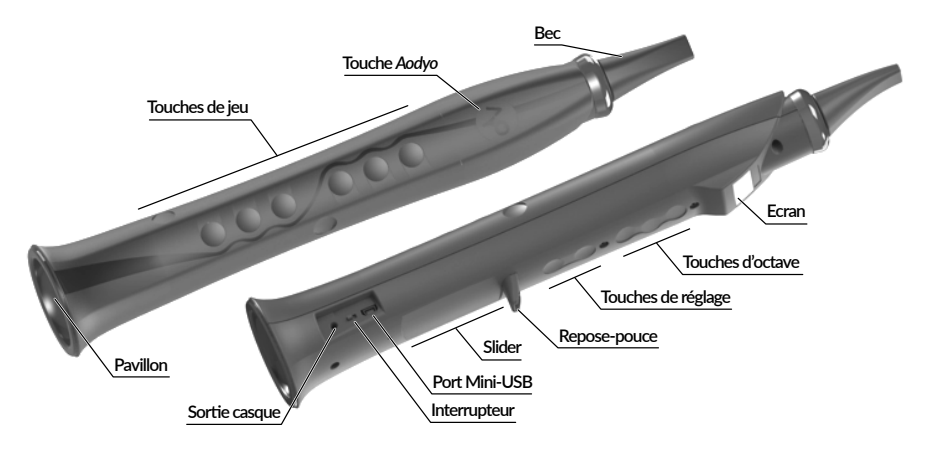

## **Accessoires**

Trois accessoires sont inclus avec votre Sylphyo :

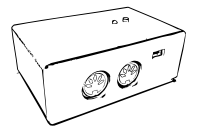

#### **Boîtier récepteur**

Connectez ce boîtier à un ordinateur (via USB) ou à un synthétiseur (via MIDI) pour recevoir un signal du Sylphyo.

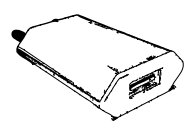

#### **Chargeur 5W**

Branchez le chargeur 5W au secteur pour charger la batterie du Sylphyo à l'aide du câble USB.

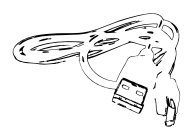

#### **Câble USB**

Utilisez le câble USB pour connecter le boîtier récepteur à votre ordinateur.

## **Premiers pas**

Le Sylphyo vous permet de donner vie au son d'un instrument virtuel sur votre ordinateur ou d'un synthétiseur matériel. Bien qu'il soit sans fil, vous devez connecter le boîtier récepteur à votre équipement pour que ce dernier reçoive bien les messages MIDI envoyés par le Sylphyo lorsque vous jouez.

Vous pouvez allumer et éteindre le Sylphyo en uঞlisant l'interrupteur situé près de sa base.

#### IMPORTANT

**Lorsque vous allumez le** Sylphyo**, ne soufflez pas dedans et évitez d'appuyer sur ses touches ou son slider avant que l'écran de jeu n'apparaisse. Pendant l'allumage, votre** Sylphyo **calibre ses capteurs pour assurer la meilleure réponse lors du jeu.**

## **Qu'est-ce que c'est, exactement ?**

Votre Sylphyo est un **contrôleur** : il récupère les données de ses nombreux capteurs (souffle, inertiels, capacitifs...), il détermine ce que vous êtes en train de faire, et il envoie des ordres (par ex., *commence à jouer un Do à pleine puissance*) à un synthétiseur logiciel ou matériel, qui va ensuite traiter ces ordres et produire du son.

Ces ordres sont mis sous forme de messages MIDI, un protocole de communication standard depuis plus de trente ans. La plupart des synthés comprennent le MIDI, donc vous pouvez contrôler à peu près n'importe quoi qui produit du son grâce au Sylphyo.

Votre Sylphyo est aussi **sans fil** : les messages MIDI sont transmis depuis le Sylphyo jusqu'au boîঞer récepteur *via* des ondes radio (généralement en moins d'une milliseconde), et le boîtier récepteur transmet ces messages à votre ordinateur, smartphone, tablette, ou synthétiseur matériel, qui produit ensuite le son que vous entendez. Tout ce processus se déroule en 5 à 20 millisecondes, mais le temps exact dépend de l'ordinateur ou du synthétiseur qui reçoit les messages.

Enfin, votre Sylphyo est **à l'épreuve du temps** : nous l'avons conçu pour que vous puissiez bénéficier des améliorations futures au niveau logiciel *et* matériel. Les mises à jour du logiciel interne sont gratuites, et vous pouvez les télécharger sur notre site web. Plus tard, vous pourrez

également acheter une carte d'extension qui transforme votre Sylphyo en un instrument de musique autonome (d'où la sortie casque), ou un bec actif avec des capteurs qui vous donneront encore plus de contrôle sur le son.

## **L'écran**

Vous rencontrerez trois écrans principaux qui vous fourniront toutes les informations requises pour jouer et configurer votre Sylphyo selon vos besoins.

Les quelques paragraphes suivants présentent brièvement ces trois écrans, mais les fonctionnalités qu'ils renferment seront détaillées tout au long de cette notice.

# Ecran de jeu

C'est l'écran que vous verrez le plus souvent. Il affiche un bref récapitulatif des réglages les plus importants pour le jeu (tonalité, canal MIDI ou note jouée). Il affiche également d'autres informations

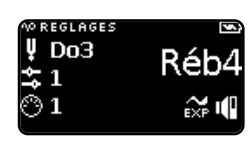

importantes sur votre Sylphyo, comme la capacité de batterie restante ou l'état de la connexion sans fil.

# Réglages rapides

En appuyant sur la touche  $\gamma$ <sup>o</sup> depuis l'écran de jeu, vous basculez dans les **réglages rapides**, qui sont faits pour vous permettre de changer très rapidement des réglages de jeu (comme la tonalité ou

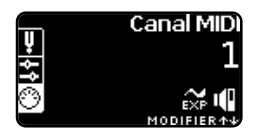

le canal MIDI) pendant que vous jouez, sans même avoir à regarder l'écran.

## Menu des réglages

Tout en laissant la touche  $\gamma$  appuyée, vous pouvez également glisser votre pouce droit du bas vers le haut du slider pour basculer dans le **menu des réglages**. Vous pourrez y régler un grand nombre de

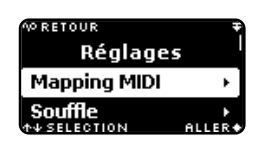

paramètres du Sylphyo, depuis le mapping MIDI jusqu'à la façon dont il répond à vos mouvements.

## **Les touches**

Voici un résumé des différentes touches et autres éléments que vous pouvez toucher pour interagir avec le Sylphyo.

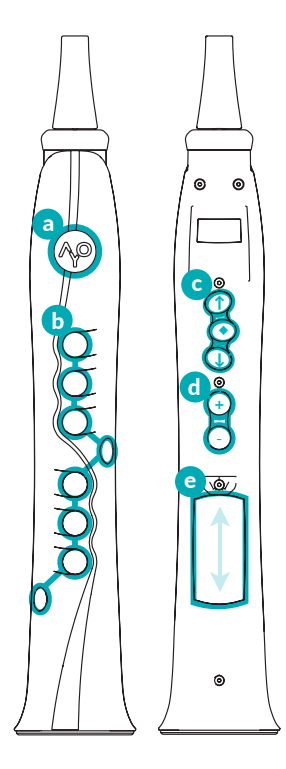

**a** La touche Aodyo (^P) vous permet d'entrer dans les *réglages ra*pides dès que vous faites contact avec elle. Pour en sortir, arrêtez simplement de faire contact.

Vous pouvez aussi rejoindre le *menu des réglages* en laissant appuyée tout en glissant votre pouce droit sur le slider de bas en haut.

À l'intérieur du *menu des réglages*, appuyez sur <sup>po</sup> pour revenir à l'écran ou au menu précédent.

- **b** Les **touches de jeu** vous permettent de choisir la note jouée. Les doigtés par défaut ressemblent très fortement à la flûte à bec, mais vous pouvez en choisir d'autres dans le *menu des réglages*.
- **c** Chaque **touche d'octave** se comporte un peu comme le trou de pouce de la flûte à bec, mais permet d'accéder à différentes octaves ( **◆** est l'octave de base, **↑** monte d'une octave, tandis que **↓** descend d'une octave).

Dans les *réglages rapides* (lorsque vous maintenez la touche appuyée), les touches d'octave permettent de sélectionner un réglage rapide particulier.

Dans le *menu des réglages*, vous pouvez choisir un élément de menu avec les touches **↑** et **↓** , puis confirmer avec **◆** .

**d** Les **touches de réglage** permettent de changer les valeurs de quelques réglages dans les *réglages rapides* et le *menu des réglages* ( **+** pour incrémenter, **-** pour décrémenter).

Pendant le jeu, ces touches servent de touches d'octave supplémentaires pour descendre de deux ( **+** ) ou trois ( **-** ) octaves.

**e** Le **slider** permet de nuancer le son joué en glissant le pouce droit verticalement.

Il permet aussi d'accéder au *menu des réglages* en glissant du bas du slider jusqu'en haut tout en maintenant le contact avec la touche  $\lambda$ p

Dans le *menu des réglages*, vous pouvez aussi uঞliser le slider pour sélectionner un élément de menu (en glissant vers le haut ou vers le bas) et le confirmer (en faisant un appui court ou *tap* sur le slider). Enfin, en glissant le pouce depuis le repose-pouce jusqu'en bas, vous pouvez aussi revenir à l'écran ou au menu précédent.

# **Démarrage**

Grâce à cette section, vous allez pouvoir rapidement connecter votre Sylphyo à des instruments virtuels sur votre ordinateur, à votre smartphone ou tablette iOS, ou à votre synthétiseur matériel.

# **Chargement et appairage**

Votre Sylphyo doit être chargé de temps en temps, et pour fonctionner correctement il doit aussi être appairé avec son boîtier récepteur. Malgré que votre Sylphyo ait été chargé et appairé en sortie d'usine, il est important que vous sachiez refaire ces opérations.

## Charger le Sylphyo

Le Sylphyo possède une batterie interne qui lui confère une autonomie d'environ 8 heures. Toutefois, il est nécessaire de le charger régulièrement si le voyant de batterie sur l'écran de jeu indique que celle-ci est faible.

Pour charger le Sylphyo, veuillez le connecter au secteur comme indiqué sur le schéma suivant :

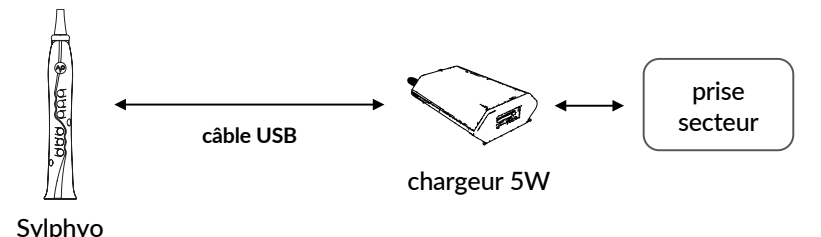

15

#### Démarrage

Allumez le Sylphyo si vous souhaitez garder un œil sur le processus de charge. Si vous possédez un deuxième câble mini-USB, vous pourrez aussi connecter le boîtier récepteur et ainsi jouer du Sylphyo tout en le laissant charger.

## Appairer le Sylphyo au boîtier récepteur

Lorsqu'il est allumé, le Sylphyo établit une liaison sans fil avec le boîtier récepteur. Si la liaison ne peut pas être établie, ou que vous souhaitez appairer le Sylphyo avec un autre boîtier récepteur, vous devrez recommencer la procédure d'appairage.

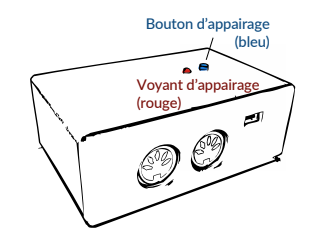

Pour démarrer la procédure d'appairage, appuyez sur le bouton bleu situé sur le boîtier récepteur que vous souhaitez appairer. Le voyant rouge situé à côté de celui-ci continuera à clignoter tant que la procédure ne sera pas terminée.

Ensuite, rendez-vous dans le *menu des réglages*<sup>1</sup> de votre Sylphyo, sélectionnez l'élément **Boîtier récepteur** puis confirmez. Après quelques secondes, l'état de l'appairage va changer de «?» à «•», et le voyant rouge du boîtier récepteur va arrêter de clignoter. L'appairage est alors terminé.

<sup>&</sup>lt;sup>1</sup>Vous pouvez entrer dans ce menu n'importe quand en faisant glisser votre pouce droit du bord bas du slider vers le repose-pouce tout en maintenant appuyée la touche  $\gamma$ <sup>o</sup> avec votre main gauche.

## **Démarrage rapide avec un PC Windows ou un Mac**

La façon la plus courante d'utiliser le Sylphyo est de contrôler un instru**ment virtuel** qui génère du son sur un ordinateur. Pour ce faire, vous aurez besoin du boîtier récepteur et du câble USB.

Veuillez connecter ces éléments comme indiqué sur le schéma suivant :

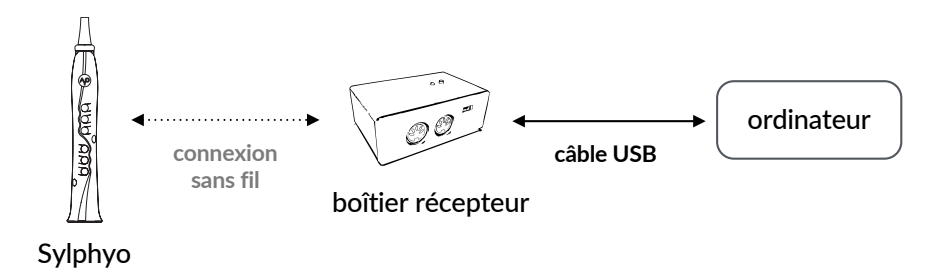

Le boîtier récepteur est tout de suite reconnu comme un périphérique USB-MIDI standard.

Pour vous permettre de commencer à jouer aussi rapidement que possible, nous avons conçu **Sylphyo Bench** une petite application pour Windows et macOS<sup>2</sup> qui propose cinq sons différents configurés pour répondre parfaitement au Sylphyo. Même si vous possédez déjà d'autres instruments virtuels, vous pourrez trouver cette application utile pour tester votre configuration, identifier des problèmes potentiels, ou tout simplement faire une démonstration du Sylphyo à un·e ami·e.

 $^{2}$ Sylphyo Bench tourne sous Windows 7 ou plus, ou bien sous macOS 10.8 ou plus.

#### Démarrage

**Visitez** *www.aodyo.com/fr/sylphyobench* et **cliquez** sur le lien correspondant à votre système d'exploitation (Windows ou macOS) pour télécharger une archive contenant l'application Sylphyo Bench. Vous aurez peutêtre à décompresser cette archive avant d'ouvrir l'application. Ensuite, suivez les sections numérotées à l'écran.

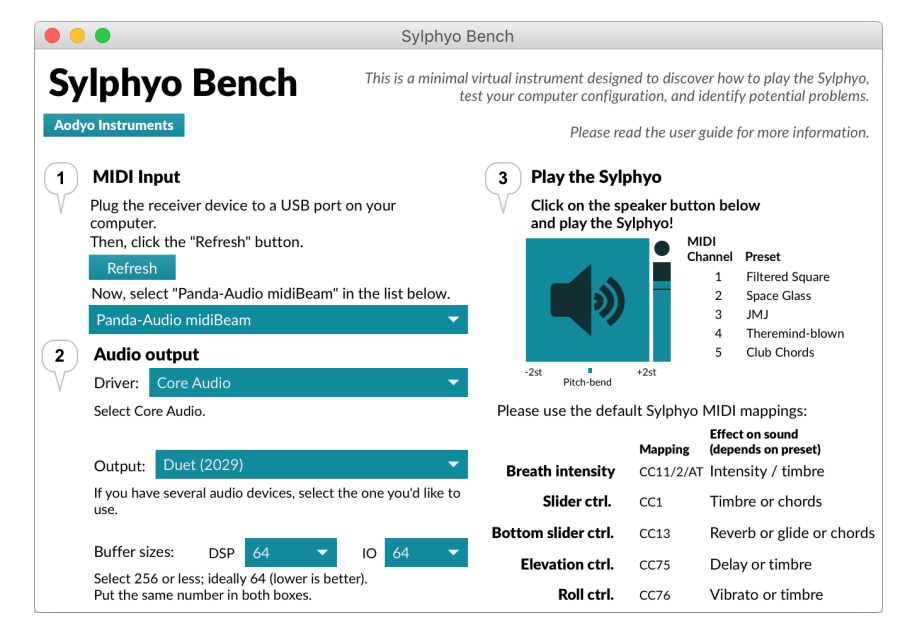

Tout d'abord, sélectionnez l'entrée MIDI **Panda-Audio midiBeam** dans la liste de la section MIDI input, en supposant que le boîtier récepteur est déjà branché à votre ordinateur. Sinon, branchez-le, cliquez sur le bouton **Refresh**, puis recommencez.

Ensuite, paramétrez la sorঞe audio (**Audio output**). Vous n'aurez probablement pas à changer de **Driver** ni de sorঞe (**Output**), car ils devraient correspondre aux paramètres par défaut du système. Cependant, vous devrez sûrement modifier la taille de la mémoire tampon

(**Buffer sizes**)<sup>3</sup> : mettez le même nombre dans les deux boîtes, idéalement 128, 64 ou 32 échantillons.

#### SOUS WINDOWS

**Si vous remarquez un délai important, vous avez peut-être besoin d'un pilote** *ASIO* **conçu pour l'audio basse latence. Si votre carte son ne fournit pas de tels pilotes, vous pouvez essayer d'installer** ASIO4ALL **(***www.asio4all.com***).**

Enfin, **cliquez sur le bouton bleu avec le haut-parleur** et commencez à jouer du Sylphyo. À côté du bouton, un cercle clignotera en réponse à chaque note que vous jouez. Vous pouvez aussi ajuster le volume avec le variateur situé en dessous.

## **Démarrage rapide avec un iPhone, iPod ou iPad**

Vous pouvez également uঞliser le Sylphyo pour contrôler les sons générés par n'importe quelle application iOS sur votre iPhone, iPod ou iPad. Vous aurez besoin du boîtier récepteur, du câble USB et d'un adaptateur pour brancher le câble USB sur le port de votre appareil iOS.

Veuillez connecter ces éléments comme indiqué sur le schéma suivant :

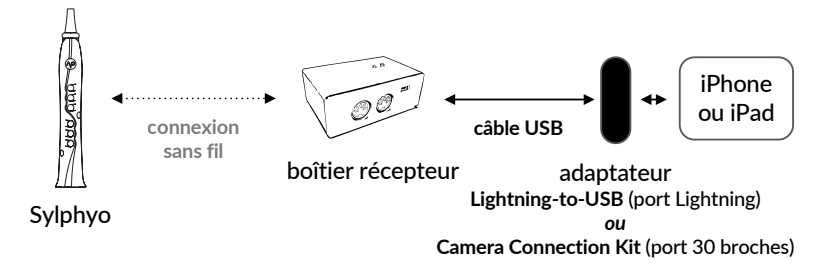

 $^3$ ll y a toujours un compromis à faire dans la taille de la mémoire tampon : elle ne doit pas être trop grande (sinon vous entendrez un délai important entre le souffle et le son), mais elle ne doit pas être trop petite non plus (sinon vous entendrez des craquements et autres sons indésirables).

La façon la plus simple de commencer à jouer du Sylphyo sur iOS est d'uঞliser l'appli *Garageband*, qui est gratuite si votre appareil iOS a été acheté après le 1er septembre 2014.

S'il n'est pas encore installé, **téléchargez**-le depuis l'*App Store*. Une fois que Garageband est **ouvert**, **sélecঞonnez** une piste *Clavier*. Ensuite, appuyez sur la flèche en haut à gauche de l'écran et sélectionnez le deuxième élément du menu (**Grand Piano** dans l'image ci-dessous).

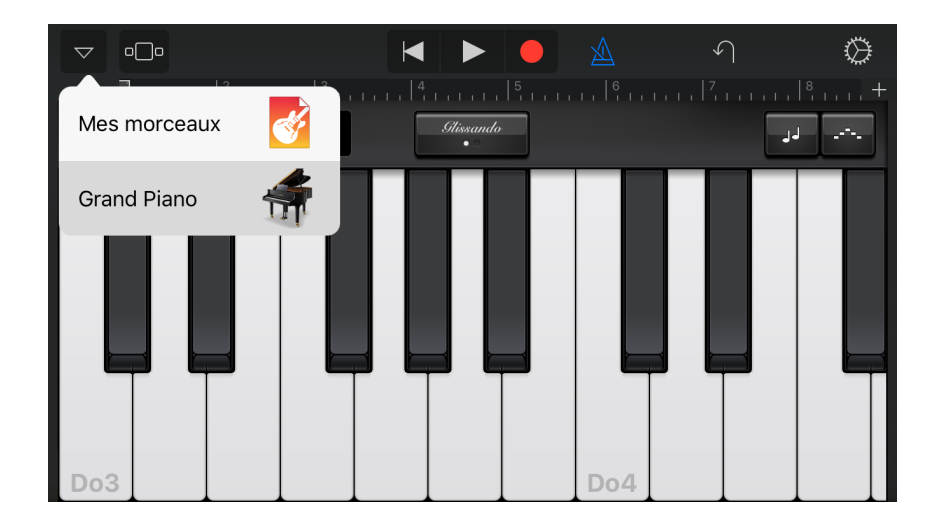

Allez ensuite dans les **Leads** et choisissez *Vintage Lead*. Vous trouverez d'autres sons intéressants dans cette section, ainsi que dans les sections **Bass** et **Others**, qui contient aussi des sons de cuivres et de vents.

Si le boîtier récepteur est bien connecté à votre appareil iOS, vous pouvez commencer à jouer du Sylphyo.

Vous trouverez d'autres applis qui fonctionnent tout de suite avec le Sylphyo. Par exemple, le *Yamaha Synth Book* (gratuit, allez dans *AN2015*

pour accéder à 128 sons de synthé comme le *07 Odyssolo*) ou *bismark bs-16i* (paid). Il existe bien d'autres applis iOS payantes qui peuvent être rapidement configurées pour accepter la majortié des messages MIDI qu'envoie le Sylphyo (en particulier le CC11, que vous contrôlez avec le souffle) : *Thumbjam*, *Propellerhead Thor*, *iProphet* et les autres synthés Arturia, les applis Korg comme le *iM1*, *iWavestaࢼon* ou *ODYSSEi*, *iGear Instruments Laplace...* Continuez à lire ci-dessous pour des conseils de configuration.

# <span id="page-20-0"></span>Faire fonctionner des instruments virtuels et des applis **avec le Sylphyo**

Grâce au boîtier récepteur, votre Sylphyo est automatiquement reconnu comme un périphérique USB-MIDI standard par votre ordinateur, smartphone ou tablette, ce qui veut dire que vous pouvez directement utiliser n'importe quel instrument virtuel (*VSTi*, *Audio Unit*, appli…) qui accepte le MIDI.

#### **NOTE**

**Sur un Mac, votre** Sylphyo **marche aussi comme il faut avec la majorité des sons** d'instrument à vent et de synthétiseur de Garageband.

Cependant, beaucoup d'instruments virtuels ne sont pas faits pour le contrôle par le souffle. Dans ce cas, vous devrez assigner certains de leurs paramètres sonores aux messages MIDI envoyés par le Sylphyo.

Référez-vous à la documentation de votre instrument virtuel ou hôte de plugin pour apprendre comment contrôler des paramètres sonores *via* MIDI. Il existe couramment une foncঞon *MIDI Learn* qui permet de

#### Démarrage

sélectionner visuellement un des paramètres dans le logiciel, puis d'y associer le premier message MIDI (souvent un CC) que vous envoyez au logiciel. Pour faciliter l'assignation d'un contrôle du Sylphyo par MIDI *Learn*, allez dans la secঞon **[Mapping MIDI](https://www.samplemodeling.com)** du *menu des réglages*, sélectionnez le contrôle en question avec les touches **↑** / ↓ ou avec le slider, et soufflez dans le Sylphyo pour n'envoyer que le message MIDI correspondant.

En l'absence de *MIDI Learn*, vous devrez entrer le type de message MIDI à la main. À la fin de cette section vous trouverez un tableau récapitulatif des messages MIDI par défaut envoyés par votre Sylphyo, que vous pourrez ens[uite assigner à](https://www.apple.com) des paramètres sonores sur votre instrument virtuel.

Nous avons pu utiliser le Sylphyo de manière satisfaisante avec les instruments virtuels et stations de travail audio suivantes :

#### Samplemodeling/SWAM (*www.samplemodeling.com*, payant)

Nous recommandons vivement les instruments Samplemodeling/SWAM. Ils permettent de contrôler des simulations d'instruments classiques (saxophones, flûtes traversières, clarinettes, anches doubles, cuivres, violon et autres instruments à cordes frottées...) de manière très réaliste et extrêmement expressive. Pour un rendu opঞmal, réglez **Attack Sens.** à *Express*, et **Expr. Trigger Mode** à *Fast*.

#### Garageband (*www.apple.com*, gratuit, Mac seulement) et Logic Pro (payant)

La majorité des instruments virtuels inclus fonctionnent directement.

Massive (*www.naࢼve-instruments.com*, payant, version démo disponible) Uঞlisez le MIDI Learn pour assigner l'intensité du souffle et d'autres contrôles aux paramètres sonores.

#### <span id="page-22-0"></span>Live (*www.ableton.com*, payant, essai gratuit pendant 30 jours)

Vous pouvez contrôler plusieurs instruments de Live en utilisant l'Aftertouch au lieu du CC MIDI 11 (cf. la section Mapping MIDI du *menu des réglages*). Certains instruments, comme l'Operator, nécessitent une assignation manuelle de l'Aftertouch au volume et/ou à la fréquence du filtre, par exemple.

#### Reason (*www.propellerheads.se*, payant, essai gratuit pendant 30 jours)

Le synthé Subtractor présente une section Ext. Mod où vous pouvez assigner directement l'intensité du souffle (choisissez *Expr*) aux variations de l'intensité du son (Amp) ou au timbre (F. Freq). Pour contrôler d'autres synthés, utilisez un arpégiateur *RPG-8* et routez les sorঞes CV (en parঞculier *Expression CV Out*) aux entrées d'un autre instrument. Si besoin, uঞlisez un *Spider CV* pour dispatcher la même sortie sur plusieurs entrées.

### **Utiliser le Sylphyo avec un synthétiseur matériel**

Vous pouvez également utiliser le Sylphyo avec n'importe quel synthétiseur matériel compatible MIDI. Vous aurez besoin du boîtier récepteur, du câble USB, du chargeur 5W, et d'un câble MIDI (non fourni).

Veuillez connecter ces éléments comme indiqué sur le schéma suivant :

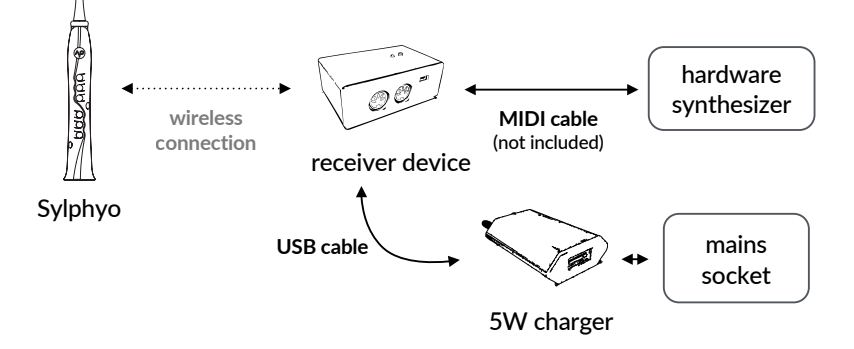

#### [Démarrage](http://www.axoloti.com)

<span id="page-23-0"></span>Une fois ces [éléments connectés et al](http://www.patchmanmusic.com/WindControllerBanks.html)lumés, vous pouvez commencer à jouer.

Veuillez noter que les synthétiseurs spécialisés dans les simulations d'instruments à vent ont souvent besoin de recevoir les informations d'intensité du souffle sur le CC2 MIDI. Pour les utilisez, vous devrez changer la configuration MIDI du Sylphyo dans la section Mapping MIDI du *menu des réglages*.

Nous avons pu contrôler les synthétiseurs suivants de façon satisfaisante avec le Sylphyo : *Dynasample XPression*, *Waldorf Blofeld*, *Korg Kronos*, *Arturia Origin*, *Mutable Instruments Elements et Shruࢼ1*. *Axoloࢼ Core*, *Yamaha VL-70m* et *Nord Modular G2*. De superbes patchs sont aussi disponibles ici : *www.patchmanmusic.com*.

## **Mappings MIDI par défaut et astuces**

Le tableau suivant récapitule les messages MIDI envoyés par le Sylphyo par défaut pour chaque paramètre que vous pouvez contrôler (cependant, vous devrez peut-être activer ces paramètres avant de les utiliser). Vous pouvez toujours changer ces messages You can always change these messages dans la secঞon **Mapping MIDI** du *menu des réglages*.

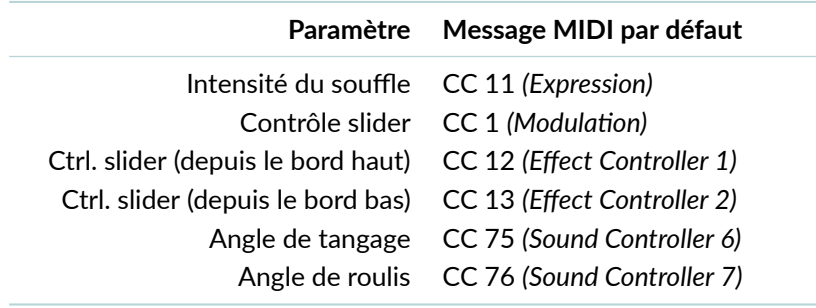

Si vous ne pouvez pas utiliser ces mappings (par exemple, avec un expandeur Soundfont ou un sampleur un peu trop simple), vous pouvez au moins configurer le Sylphyo pour uঞliser la *vélocité dynamique* : la vélocité des notes MIDI que vous jouerez sera alors proportionnelle à l'intensité du souffle au moment où la note commence. Pour l'activer, allez dans la section **Mapping MIDI** du *menu des réglages*, puis réglez l'élément **Vélocité** sur *Dynamique*.

# Jouer du Sylphyo

Si votre ordinateur, appareil iOS ou synthétiseur matériel est configuré correctement, vous pouvez commencer à jouer du **Sylphyo**. Dans cette section, vous apprendrez à contrôler les différents aspects de l'instrument, ainsi que plusieurs techniques expressives que vous pouvez commencer à pratiquer dès maintenant.

## <span id="page-26-0"></span>**Contrôle de souffle, nuances et articulation**

**Soufflez** doucement dans le *bec* de votre Sylphyo. Vous devriez entendre un son dont l'intensité dépend de la force à laquelle vous soufflez.

Sentez le passage de votre souffle à travers l'instrument, depuis le bec jusqu'au pavillon, comme sur un instrument acoustique. C'est ce qui rend le Sylphyo unique.

#### **NOTE**

**Lorsque vous jouez une note, votre** Sylphyo **envoie deux sortes de messages MIDI : d'un côté, des messages** *note-on***/***note-off* **qui indiquent que vous avez commencé ou terminé de jouer une note parঞculière, et de l'autre, plusieurs messages** *control change* **(CC, par défaut CC11** *Expression***) qui décrivent l'évoluঞon de l'intensité de** votre souffle. Pour un jeu optimal, vérifiez que votre synthétiseur gère bien les deux **types de messages.**

Maintenant, essayez de faire des notes de différentes manières et écoutez attentivement comment votre synthétiseur répond à la façon dont vous sculptez vos notes avec le souffle :

- faites des notes courtes puis longues, fortes puis douces,
- montez (*crescendo*) ou descendez (*diminuendo*) progressivement en intensité,
- essayez d'aaquer en faisant des syllabes bien détachées (*tu*, *ku*, *du*) puis en les répétant (*tukutukutuku*, *tukudu tukudu*),
- essayez de faire rouler votre langue (*flutter-tongue*), un peu comme on roule les *r*.

Vous pouvez utiliser toutes ces nuances et techniques d'articulation pour contrôler votre phrasé musical.

### AVEC LE *SYLPHYO BENCH*

**Avec le son par défaut,** *1•Filtered Square***, il faudra peut-être modifier un peu le** timbre pour mieux entendre les attaques courtes de certaines articulations. Pour ce **faire, laissez votre pouce droit près du bord bas du slider pendant que vous jouez.**

# <span id="page-27-0"></span>**Doigtés**

Maintenant que vous pouvez sculpter des notes et créer un rythme, associons-y une mélodie.

Les doigtés par défaut du Sylphyo ressemblent à une flûte à bec (cf. la section *Doigtés* en fin de notice) : pour faire la plupart des notes, vous devrez appuyer une *touche d'octave* en plus d'une ou plusieurs *touches de jeu*. Pour vous habituer aux doigtés, apprenons une **gamme majeure**.

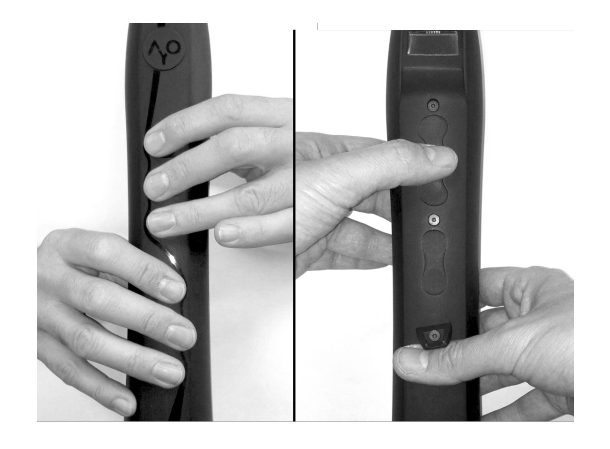

Touchez d'abord chaque touche de jeu, à l'exception de celle qui se trouve sous votre petit doigt gauche, et touchez également la touche d'octave du milieu qui se trouve sur la face arrière de votre Sylphyo. En soufflant dans le bec, vous jouerez un *Do* à la troisième octave<sup>1</sup> (*Do3*).

Ensuite, relevez votre petit doigt droit et soufflez à nouveau : vous jouez un *Ré3*.

Continuez à relever chacun de vos doigts, de bas en haut, en soufflant à chaque fois, jusqu'à ce que les seules touches que vous pressez soient la touche d'octave du milieu et la touche de jeu la plus en haut, qui devrait se trouver sous votre index gauche. Vous jouez maintenant un *Si3*.

Enfin, arrêtez de faire contact avec la première touche de jeu, touchez la deuxième (sous votre majeur gauche), puis soufflez : vous venez de terminer la gamme de Do majeur avec un *Do4* (*Do* à la quatrième octave).

 $^{\rm 1}$ ll se peut que vous jouiez une autre note si votre réglage de tonalité est différent de *Do3*.

#### **NOTE**

**Le** Sylphyo **propose beaucoup d'autres doigtés, dont certains sont adaptés d'instru**ments à vents comme la clarinette ou le saxophone. Si vous êtes habitué e à un de **ces instruments, essayez le doigté correspondant.**

**Pour changer de doigtés, allez dans la secঞon Touches du** *menu des réglages***.**

Avec les doigtés par défaut, poser le petit doigt gauche va monter la note actuelle d'un demi-ton (un *Do3* deviendra un *Réb3*). Il existe d'autres façons de jouer des notes avec des dièses ou des bémols, dont certaines sont inspirées des doigtés de flûte à bec traditionnels. Peu importe la technique utilisée, elle vous permettra de jouer n'importe quelle note de la gamme chromatique.

#### FONCTION BETA : *KEY-BENDS*

**Vous pouvez aussi jouer en dehors de la gamme avec les** *key-bends***. L'idée est de couvrir seulement une parঞe de la dernière touche (la plus en bas d'un doigté pour une note donnée), au lieu de la couvrir enঞèrement comme les autres touches. En foncঞon de la surface totale en contact avec la touche, la hauteur de la note va monter légèrement de manière conঞnue (***pitch-bend***), comme ce qui se fait avec une** flûte à bec. Pour activer les key-bends, rendez-vous dans la section Touches du *menu des réglages***.**

## <span id="page-29-0"></span>**Contrôle par le mouvement**

Vous avez déjà le souffle coupé ? Attendez de voir ce qu'on peut faire simplement en bougeant le Sylphyo dans l'espace.

Activez le *mode mouvement* en secouant fermement votre Sylphyo une fois du haut vers le bas (*shake-to-move*), tout en maintenant votre pouce droit en contact avec le slider. Vous devrez voir le symbole  $\mathcal G$  apparaître en haut à droite de l'écran de jeu, à côté du voyant de batterie.

#### **NOTE**

**Non, sérieusement, si vous vous sentez** *vraiment* **à bout de souffle après avoir joué pendant quelques temps, vous voudrez peut-être limiter le flux d'air en sorঞe du pavillon en couvrant une parঞe du trou avec un bout de scotch. Ensuite, vous devrez probablement régler à nouveau le minimum et l'étendue du capteur de souffle dans la secঞon Souffle du** *menu des réglages***.**

**Nous offrirons bientôt des bouchons avec plusieurs diamètres de sorঞe pour adapter le flux d'air à vos besoins.**

Ensuite, **orientez** doucement votre Sylphyo de la position verticale à l'horizontale. Vers 45°, vous devriez commencer à entendre un son, qui devrait atteindre son intensité maximum lorsque le Sylphyo est proche de l'horizontale. Dans le mode mouvement, c'est l'*angle de tangage* de votre Sylphyo qui remplace l'intensité de votre souffle.

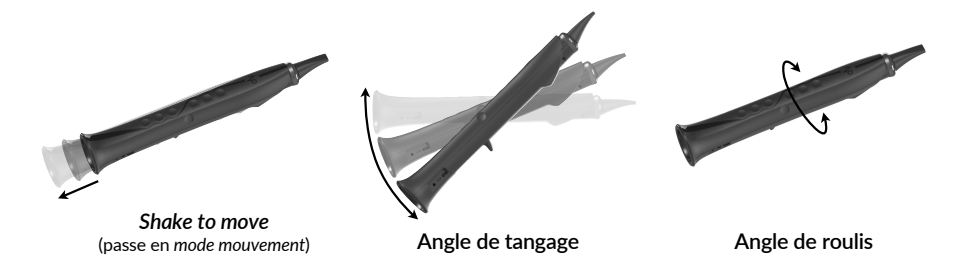

L'angle de tangage convient pour les variations lentes, mais vous pouvez également produire des attaques rapides et courtes en utilisant le même geste qui permet d'activer le mode mouvement : secouer le Sylphyo du haut vers le bas. L'intensité de l'attaque générée est proportiionnelle à la vitesse de la secousse.

Pour désactiver le *mode mouvement*, soufflez simplement dans votre Sylphyo.

À part le mode mouvement, vous pouvez aussi uঞliser les angles de *tangage* et de *roulis* de votre Sylphyo pour contrôler n'importe quel paramètre du son. Vous devez d'abord activer ces contrôles dans la section **Mouvement** du *menu des réglages*.

### AVEC LE *SYLPHYO BENCH*

**Choisissez le son** *3•JMJ* **en passant au canal MIDI 3.**

**Pour changer de canal MIDI, entrez dans le** *réglage rapide* **du canal MIDI en maintenant la touche**  $\mathsf{\hat{Y}}$  enfoncée tout en appuyant sur la touche d'octave ↓ avec votre **main gauche, et en appuyant sur + ou en faisant glisser votre doigt sur le slider vers le haut plusieurs fois avec votre pouce droit.**

**Avec ce son, l'***angle de tangage* **du** Sylphyo **ajoute un effet d'écho, tandis que l'***angle de roulis* **applique un léger vibrato.**

# <span id="page-31-0"></span>**Le slider**

Le *slider* représente un canal d'expressivité supplémentaire pour contrôler et sculpter votre son. Il commence juste en dessous du repose-pouce, là où est habituellement placé votre pouce droit, et continue pendant quelques cenঞmètres.

En même temps que vous soufflez, **déplacez** votre pouce le long de la surface du slider et **écoutez** l'effet produit sur le son. **Arrêtez de toucher** le slider, et l'effet s'arrêtera immédiatement.

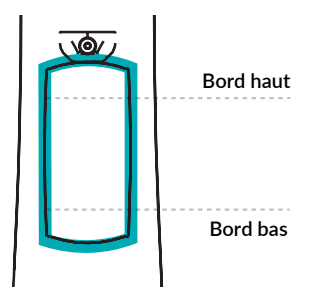

#### **NOTE**

**Quand vous déplacez votre pouce sur le slider, votre** Sylphyo **envoie des messages MIDI** *control change* **(par défaut, CC1** *Modulaࢼon Wheel***) qui décrivent vos mouve**ments et sont transformés en modifications du son par votre synthétiseur. **C'est également ce qui se passe (avec d'autres CC) quand vous orientez le** Sylphyo**,** si les options de contrôle par le mouvement sont activées (vous pouvez changer les **messages envoyés dans la secঞon Mapping MIDI du** *menu des réglages***).**

Si vous souhaitez que l'effet soit permanent, changez la fonction principale du slider à *Contrôle (maintenu)* dans la secঞon **Slider** du *menu des réglages*. Si vous sélectionnez *Pitch-bend* ± à la place, vous pourrez utiliser le slider plutôt comme une molette de pitch-bend : appuyez n'importe où sur le slider, puis faites rouler votre pouce vers le haut ou vers le bas pour modifier la hauteur du son de façon continue, et arrêtez ensuite de faire contact avec le slider pour retourner à la hauteur de base.

Pour contrôler encore plus de paramètres, vous pouvez aussi faire en sorte que le slider ait des fonctions différentes selon que l'endroit où le contact entre votre pouce et la surface commence est le *bord haut* (juste en dessous du repose-pouce) ou le *bord bas* du slider (cf. secঞon **Slider** du *menu des réglages*).

### AVEC LE *SYLPHYO BENCH*

Sur votre Sylphyo, changez la fonction du bord haut du slider à Pitch-bend- (en com**mençant le contact en haut du slider, faites rouler le pouce vers le bas pour** *ࢼrer* **la** note vers le bas), et changer la fonction du bord bas à Contrôle pour contrôler un **autre effet que si le contact se fait depuis le milieu du slider.**

**Ensuite, sélecঞonnez le son** *5•Club Chords* **en allant au canal MIDI 5.**

**Avec ce réglage, si vous touchez le slider à parঞr du** *bord bas***, vous contrôlerez la transiঞon entre un accord et un instrument soliste.**

**En commençant le contact autre part que sur un bord du slider, vous contrôlez la transiঞon entre un accord de sepঞème majeure (en haut), un accord sepঞème (au milieu) et un accord mineur sepঞème (en bas).**

# Réglages

Dans cette section, vous allez découvrir comment régler votre Sylphyo aux petits oignons.

Nous avons conçu le Sylphyo de façon à ce que les réglages soient accessibles rapidement grâce à la *touche Aodyo* (<sup> $\circ$ </sup>) présente sur la face avant de l'instrument.

Depuis la position de jeu, vous pouvez facilement atteindre la touche  $\mathsf{P}^{\mathsf{D}}$ avec l'index de votre main gauche. Positionnez le pouce de votre main gauche vers les *touches d'octave*, et posiঞonnez le pouce de votre main droite à proximité du *slider* ou des *touches de réglage*.

Le Sylphyo propose deux espaces de réglages :

- les **réglages rapides** servent à modifier rapidement la tonalité, le canal MIDI et d'autres paramètres.
- le **menu des réglages** sert à modifier d'autres paramètres moins couramment uঞlisés.

# <span id="page-34-0"></span>**Réglages rapides**

Les **réglages rapides** ont été conçus de façon à ce qu'une fois la manœuvre apprise, vous puissiez les effectuer en plein milieu d'une performance, sans même regarder à l'écran.

Chaque *touche d'octave* vous permet d'accéder à un réglage rapide différent. En plus de ces réglages, il en existe deux autres auxquels vous pouvez accéder un peu différemment.

Pour entrer dans un des réglages rapides, maintenez appuyée la touche , ainsi que la *touche d'octave* qui correspond au réglage (cf. ci-dessous). Pour en sortir, arrêtez simplement de faire contact avec la touche  $\sqrt{9}$ . Lorsque vous êtes dans un réglage rapide, vous pouvez ajuster sa valeur soit en appuyant sur les *touches de réglage* **+** ou **-** , soit en faisant glisser votre pouce droit sur le *slider* vers le haut ou vers le bas.

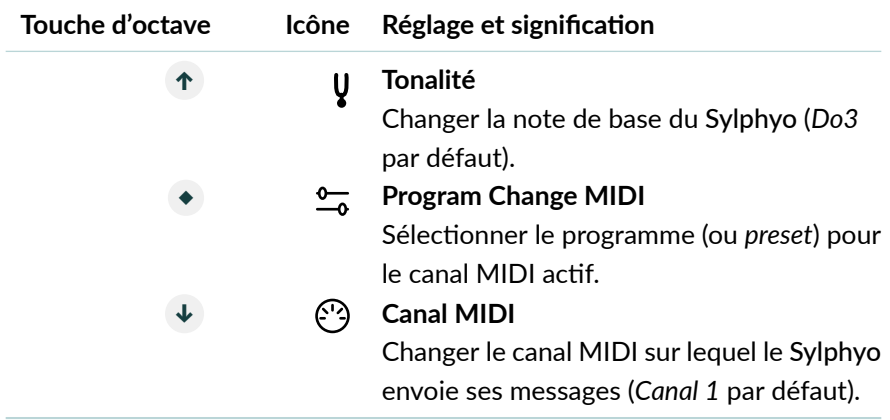

<span id="page-35-0"></span>Pour accéder aux paramètres supplémentaires (*Volume MIDI* et *Message CC d'intensité du souffle*), maintenez simplement la touche  $\sqrt{P}$  et faites un *tap* sur le slider. Avec plusieurs *taps*, vous accéderez aux autres paramètres. Pour ajuster leur valeur, la procédure est la même que pour les autres réglages rapides.

## **Menu des réglages**

Le **menu des réglages** vous permet de régler de nombreux paramètres auxquels vous accédez moins couramment.

Pour entrer dans le *menu des réglages*, maintenez appuyée la touche et faites glisser votre pouce droit depuis le bord bas du slider jusqu'au  $repose$ -pouce $^1$ .

Une fois dans le menu, pour sélectionner un élément de menu, appuyez sur les touches d'octave **↑** ou **↓** , ou bien faites glisser votre pouce droit sur le slider vers le haut ou vers le bas. Pour confirmer, exécuter l'action indiquée ou commencer à modifier la valeur sélectionnée, appuyez sur la touche d'octave **◆** , ou bien faites un *tap* sur le slider.

Pour revenir à la page précédente, appuyez une fois sur la touche  $\sqrt{9}$ , ou bien faites glisser votre pouce sur le slider depuis le repose-pouce jusqu'en bas. Pour quitter le *menu des réglages*, faites plusieurs *taps* sur la touche  $\varphi$ , ou bien faites glisser votre pouce sur le slider depuis le repose-pouce jusqu'en bas tout en maintenant la touche  $\gamma$  en contact.

La suite récapitule les différentes sections du *menu des réglages*.

### Mapping MIDI

C'est là que vous réglez les messages MIDI (par ex., des CC MIDI) qui sont envoyés par le Sylphyo en réponse à chaque geste que vous pouvez faire pendant le jeu.

 $^{\rm 1}$ Les habitué $\cdot$ e $\cdot$ s de la première heure apprécieront le fait qu'il est aussi possible d'atteindre le *menu des réglages* avec l'ancien raccourci : appuyer simultanément sur la touche  $\mathsf{A}^{\mathsf{O}}$  et sur les deux touches d'octave **↑** et ↓ .

#### Souffle

Régler le message MIDI (*CC* ou *A[ertouch*) envoyé en réponse à votre souffle (ou au mouvement, dans le mode mouvement).

**Par défaut :** CC 11 (*Expression*)

#### Vélocité

Régler la valeur de la vélocité envoyée à chaque note. Vous pouvez sélectionner n'importe quelle valeur fixe de 1 à 127, ou bien sélecঞonner *Dynamique* si vous souhaitez que le Sylphyo règle la vélocité de chaque début de note en fonction de l'intensité de votre souffle à ce moment-là.

**Par défaut :** 127

#### Pitch-bend

Le Sylphyo suppose que l'étendue du pitch-bend est toujours ±2 demi-tons. Vous ne pouvez pas changer cette valeur sur le Sylphyo, mais de nombreux instruments virtuels et synthétiseurs permettent de la personnaliser.

#### Ctrl. slider

Régler le message MIDI CC envoyé en réponse au mouvement du pouce sur la partie principale du slider (lorsque celui-ci est en mode *contrôle*).

**Par défaut :** CC 1

#### Ctrl. slider haut

Régler le message MIDI CC envoyé en réponse au mouvement du pouce sur le slider, lorsque le contact a commencé sur le bord haut et que ce dernier est réglé sur la fonction *Contrôle* dans la section **Slider**.

**Par défaut :** CC 12

#### Ctrl. slider bas

Régler le message MIDI CC envoyé en réponse au mouvement du pouce sur le slider, lorsque le contact a commencé sur le bord bas et que ce dernier est réglé sur la fonction *Contrôle* dans la section **Slider**.

**Par défaut :** CC 13

#### Ctrl. tangage

Régler le message MIDI CC envoyé en réponse à une variation de l'angle de tangage du Sylphyo (horizontal à vertical), si l'option *Contrôle tangage* est activée dans la section **Mouvement**.

**Par défaut :** CC 75

#### Ctrl. roulis

Régler le message MIDI CC envoyé en réponse à une variation de l'angle de roulis du Sylphyo (autour de son axe), si l'option *Contrôle roulis* est activée dans la section **Mouvement**.

**Par défaut :** CC 76

## Souffle

Dans cette section, vous pouvez régler les paramètres du capteur de souffle du Sylphyo.

#### Fréquence

Régler la fréquence de fonctionnement du capteur de souffle et d'envoi des messages d'intensité du souffle. Ce réglage a un effet sur le temps de réponse global du Sylphyo, mais aussi sur l'efficacité des techniques de souffle avancées. En général, il vaut mieux mettre la plus haute fréquence possible, mais certains instruments virtuels, applis ou synthétiseurs n'arrivent pas à gérer autant de données, auquel cas vous devrez baisser la fréquence.

**Par défaut :** Moyen (250 Hz)

#### Minimum

Régler la quanঞté de souffle minimum (unité arbitraire, entre 0 et 2000) permettant de déclencher une note. En général, on descend le minimum pour avoir la réponse la plus rapide, et on le remonte pour éviter des déclenchements de notes involontaires.

**Par défaut :** 20

#### **Etendue**

Régler la plage dynamique du souffle. Une valeur basse permettra d'atteindre une intensité de note maximale en fournissant moins d'air, tandis qu'une valeur plus haute permettra un contrôle plus précis de la réponse au souffle.

**Par défaut :** 800

#### Courbe

Régler la courbe de réponse du souffle, entre *Linéaire* (plus réaliste), *Logarithmique* (réponse plus rapide avec moins de souffle), ou *Lin-log* (entre les deux).

**Par défaut :** Logarithmique

## Touches

Dans cette section, vous pouvez changer les doigtés du Sylphyo ainsi que pluseurs paramètres et fonctions liées aux touches de jeu.

#### Doigté

Si vous êtes habitué·e à un instrument à vent particulier, vous pouvez choisir le doigté qui s'en rapproche le plus dans cette liste.

**Par défaut :** Flûte à bec

#### Rejouer la même note

Détermine, lorsque vous réalisez deux doigtés consécuঞfs qui mènent à la même note, si le Sylphyo doit rejouer cette note deux fois.

Par défaut : Désactivé

#### Réactivité

Règle le temps que le Sylphyo met pour réagir aux changements de doigtés (en millisecondes, entre 0ms et 75ms). Augmentez le temps de réaction si vous entendez trop de notes intermédiaires quand vous jouez *legato* : si c'est le cas, c'est que le Sylphyo réagit trop vite aux mouvements de vos doigts. À l'inverse, baissez le temps de réaction si vous souhaitez pouvoir réaliser des trilles et d'autres effets avec plus de vitesse.

**Par défaut :** 20ms

#### Plus sensible

Augmente la sensibilité des touches d'octave et de jeu. Activez cette option si vous sentez que le Sylphyo semble "oublier" que certains de vos doigts sont en contact avec les touches (en général sur les touches d'octave). Certains utilisateurs·trices ont besoin de cette option pour que la technologie capacitive du Sylphyo fonctionne de manière fiable avec leur corps.

Par défaut : Désactivé

#### Key-bend *(BETA)*

Permettre aux touches de jeu de contrôler la hauteur, un peu comme les trous d'une flûte : en fonction de la taille de la surface de contact entre le doigt et la touche, la note jouée va être tirée vers le haut si vous glissez votre doigt vers le bord ou si vous le soulevez légèrement.

Par défaut : Désactivé

#### Bruit des touches *(BETA)*

Générer des messages *note-on/note-off* même lorsque vous ne soufflez pas dans le Sylphyo. Permet de simuler le bruit des clés dans les instruments virtuels *Samplemodeling*/*SWAM*.

Par défaut : Désactivé

### Slider

Dans cette section, vous pouvez régler les différentes fonctions du sli*der*.

#### Fonction

Choisir la foncঞon principale du slider, entre *Aucune*, *Contrôle* (lors que le pouce est en contact avec le slider, envoyer sa position sur le CC MIDI défini dans la section **Mapping MIDI**, et retourner à zéro quand le contact est interrompu), *Contrôle (mainࢼen)* (même chose, mais ne pas retourner à zéro quand le contact est interrompu), ou *Pitch-bend ±* (pour utiliser le slider comme une molette de pitch-bend).

**Par défaut :** Contrôle

#### Bord haut

Choisir la fonction du slider lorsque le contact démarre sur le bord haut (juste en dessous du repose-pouce).

Vous avez le choix entre *Rien*, *Ignorer les slides*, *Contrôle* (envoi de la posiঞon du pouce sur le slider sur le CC MIDI défini dans la secঞon **Mapping MIDI**, avec retour à zéro à la fin du contact), Pitch-bend + (tirer la note vers le haut, avec retour à zéro), ou Pitch-bend - (tirer la note vers le bas, avec retour à zéro).

#### **Par défaut :** Rien

#### Bord bas

Choisir la fonction du slider lorsque le contact démarre sur le bord bas. Voir ci-dessus pour la liste des fonctions.

**Par défaut :** Rien

#### Taille du pouce

Choisir la taille des bords haut et bas du slider (unité arbitraire, entre 5 et 50, la taille médiane du pouce d'un adulte étant 12), pour s'adapter à la taille de votre pouce.

#### **Par défaut :** 12

### Mouvement

Dans ce menu, vous pouvez activer les différents modes de contrôle du Sylphyo par le mouvement.

#### ``Shake to move''

Permettre d'activer le *mode mouvement* en réalisant une seule secousse du Sylphyo vers le bas tout en maintenant le contact avec le slider avec le pouce. Il suffit de souffler dans le bec pour quitter le mode mouvement.

Par défaut : Activé

#### Contrôle tangage

Permet au Sylphyo d'envoyer des messages MIDI CC (définis dans la secঞon **Mapping MIDI**) correspondant à l'*angle de tangage* du Sylphyo (inclinaison entre l'horizontale et la verticale). Ne fonctionne pas lorsque le *mode mouvement* est activé.

**Par défaut : Désactivé** 

#### Contrôle roulis

Permet au Sylphyo d'envoyer des messages MIDI CC (définis dans la section **Mapping MIDI**) correspondant à l'*angle de roulis* du Sylphyo (autour de son axe).

Par défaut : Désactivé

### Autres éléments du menu principal

#### Tonalité

Transposer le doigté du Sylphyo en choisissant la note de référence

**Par défaut :** Do3

#### **Sortie**

Choisir le canal MIDI sur lequel le Sylphyo envoie les informations de jeu.

**Par défaut :** Canal MIDI 1

#### Boîtier récepteur

Confirmer pour appairer le Sylphyo avec un boîtier récepteur sans fil.

#### In english

Confirmer pour passer le Sylphyo en anglais.

#### Réinitialiser

Remettre le Sylphyo à l'état d'usine, avec tous les réglages par défaut.

#### **Diagnostic**

Afficher des informations (comme la version du firmware et les valeurs des capteurs) utiles pendant un dépannage du support technique.

# <span id="page-44-0"></span>Support en ligne

Ces pages vous indiquent où trouver les ressources qui vous permettront de mettre à jour votre **Sylphyo**, de régler des problèmes potentiels, de trouver d'autres utilisateurs·trices de Sylphyo, ou bien de contacter notre support technique.

## **Mises à jour**

Il est possible qu'une nouvelle version du logiciel interne du Sylphyo soit déjà disponible à l'heure où vous lisez ces lignes. Grâce aux mises à jour, votre Sylphyo continuera à évoluer, même après votre achat, pendant des années.

<span id="page-44-1"></span>Les mises à jour sont disponibles sur *www.aodyo.com/fr/updates*. Vérifiez cette page régulièrement, ou bien inscrivez-vous à son flux RSS, pour rester informé·e des dernières nouveautés.

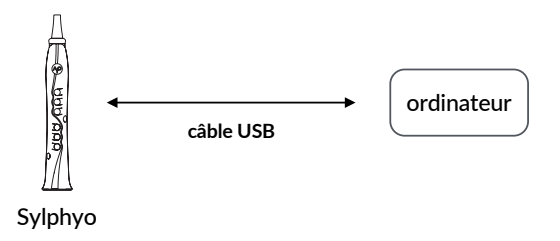

Une fois sur cette page, cliquez sur le lien qui correspond à votre système d'exploitation et suivez les instructions. N'oubliez pas de brancher votre Sylphyo directement à votre ordinateur par un câble USB.

[Sup](https://community.aodyo.com)port en ligne

## <span id="page-45-0"></span>**Dépannage et support technique**

Si un problème survient avec votre Sylphyo, veuillez d'abord lire les *ques-ࢼons fréquemment posées* (FAQ) sur *www.aodyo.com/fr/support*. Si les réponses ne vous aident pas à régler le problème, envoyez-nous un mail à *support@aodyo.com* et décrivez votre problème le plus précisément possible<sup>1</sup>. Nous essaierons de vous répondre aussi vite que possible.

## **Communauté des utilisateurs**

Si vous souhaitez échanger avec d'autres joueurs·ses de Sylphyo, n'hésitez pas à rejoindre nos forums sur *community.aodyo.com* !

 $1$ N'hésitez pas à inclure toutes les images, vidéos ou clips audio qui nous permettraient de diagnostiquer le problème plus rapidement.

# Doigtés

Cette section présente les doigtés par défaut du Sylphyo. Dans une version ultérieure, tous les autres doigtés seront détaillés.

#### Doigtés

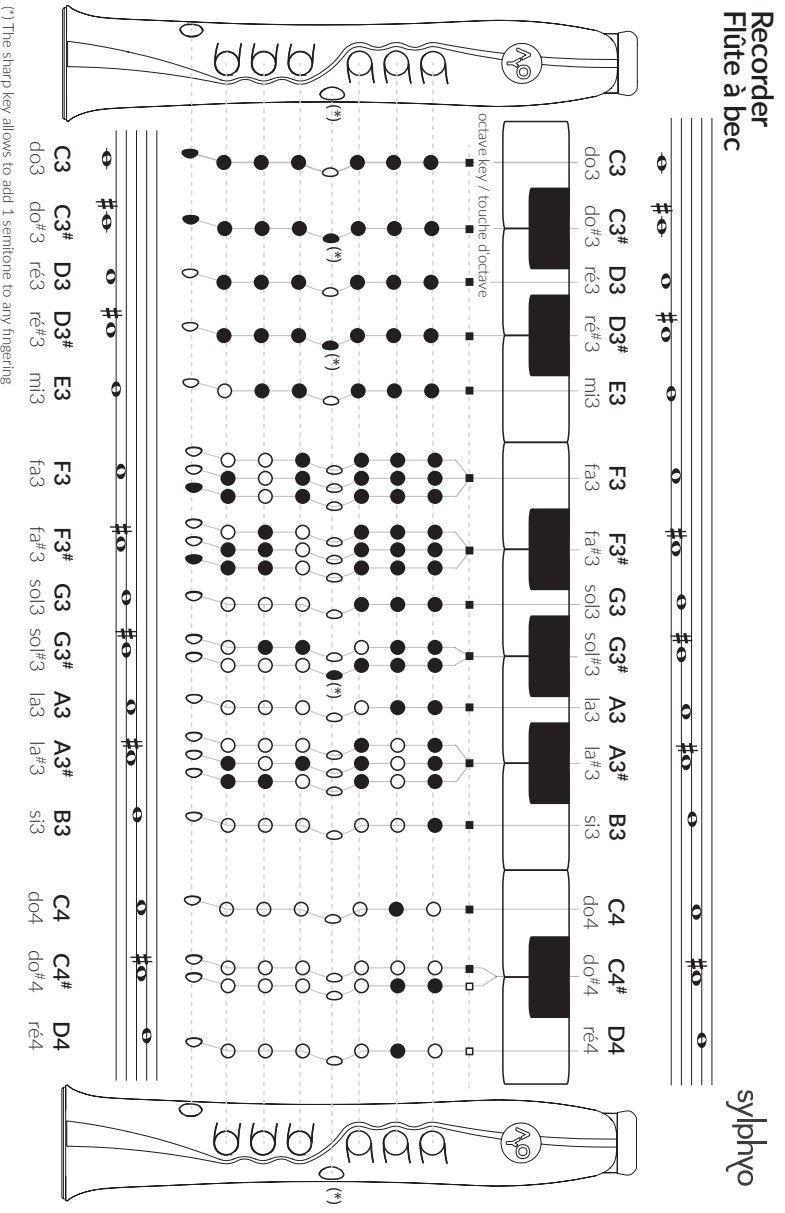

(\*) The sharp key allows to add 1 semitone to any fingering<br>(\*) La touche dièse permet d'ajouter 1 demi ton à n'importe quel doigté (\*) La touche dièse permet d'ajouter 1 demi ton à n'importe quel doigté

# <span id="page-48-0"></span>Informations complémentaires

## <span id="page-48-1"></span>**Mise au rebut**

Votre Sylphyo doit être mis au rebut conformément aux lois et directions environnementales locales. Parce qu'il contient des composants électroniques et une batterie, il doit être mis au rebut séparément des ordures ménagères.

## <span id="page-48-2"></span>**Marques déposées**

Toutes les marques déposées citées dans cette notice ne le sont qu'à des fins de description. Elles sont sujettes aux lois en vigueur et restent la propriété de leurs propriétaires respectifs.

## <span id="page-48-3"></span>**Clause de non-responsabilité**

Cette notice représente l'état du produit au moment de la production de celle-ci, mais elle est susceptible d'évoluer. Nous faisons tout notre possible pour que nos produits répondent aux plus hautes exigences de qualité. En dépit de tout le soin que nous avons apporté à cette notice, Aodyo n'offre aucune garantie qu'elle reflète exactement l'état du produit. Aodyo ne peut être en aucun cas tenu pour responsable en cas de perte de données ou de dommages résultant de l'utilisation du produit ou de sa documentation.

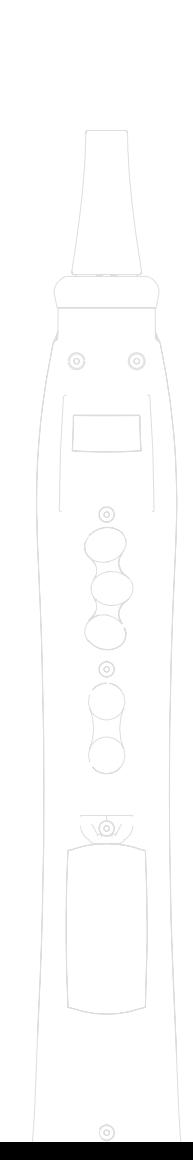

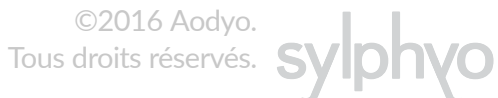

*Aodyo SAS 11B avenue de l'Harmonie 59650 Villeneuve d'Ascq France*

> contact@aodyo.com www.aodyo.com

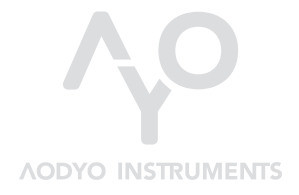